## **Anbieterwechsel**

Wenn man eine 1&1-Fritzbox hat und diese für T-Online nutzen möchte, muss man folgendes einrichten:

- "anderer Internetanbieter" auswählen (s.u. Abb.)
- Im Feld "Benutzername" folgendes eintragen:
	- $\circ$  Anschlusskennung (12stellig)+T-Online Nummer (meist 12-stellig)+ # + Mitbenutzernummer (z.B. 0001)+@t-online.de hintereinander eintragen. Beispiel: 000123456789061123456789#0001@t-online.de
- In den Feldern "Kennwort" und "Kennwortbestätigung" jeweils das von T-Online mitgeteilte Kennwort eintragen
- "Übernehmen" anklicken

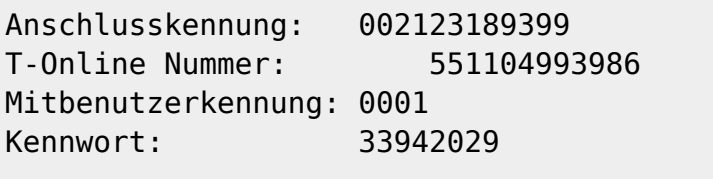

Benutzername: 002123189399551104993986#0001@t-online.de

From: <https://wiki.da-checka.de/> - **PSwiki**

Permanent link: **[https://wiki.da-checka.de/doku.php/wiki/tipps\\_und\\_tricks/fritzbox?rev=1298906274](https://wiki.da-checka.de/doku.php/wiki/tipps_und_tricks/fritzbox?rev=1298906274)**

Last update: **2011/02/28 16:17**

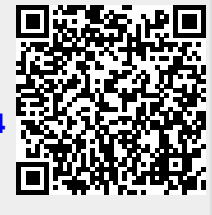